Отобразить на форме ГОСТа детали при помощи запроса, созданного **B MS ACCESS.** 

Выбрать нужное исполнение для построения чертежа детали. Сохранить данные в текстовом файле.

В AutoCADe написать лисп-программу, которая заменяет значения из таблицы свойств блока на значения, выбранные и сохраненные в С#-приложении.

Описать обработчик события на нажатие кнопки, который будет осуществлять запуск AutoCAD и построения чертежа детали для станочного приспособления по выбранным данным. Предварительно следует определить ревизию AutoCAD, установленную на компьютере, для этого нужно открыть свойства файла "С:\Program Files\Autodesk\AutoCAD 2019\acad.exe".

Предложенная методика была опробована при выполнении курсового проекта по дисциплине «Информационные системы в САПР». С#-приложение также будет полезно конструкторам для автоматизированного формирования документации на детали станочных приспособлений.

УДК 004.42

## СЕРВИС ПРЕДОСТАВЛЕНИЯ БЕСПЛАТНОГО ДОСТУПА К РАЗЛИЧНЫМ REST API Косинов Г. П., Самовендюк Н. В.

Учреждение образования «Гомельский государственный технический университет имени П. О. Сухого», Республика Беларусь

Всемирная паутина или WWW (world wide web) разрабатывалась как всемирное общедоступное информационное пространство. В 2016 г. количество сайтов, предоставляющих информацию, превысило 1 млрд. Для поиска информации во Всемирной паутине используются поисковые машины, предоставляющие пользователю возможность формирования запроса на основе ключевых слов. Поисковая система генерирует страницу результатов поиска. Результатом поиска является список ссылок на ресурсы в сети интернет, предоставляющих информацию, релевантную ключевым словам запроса.

Для получения информации в распределенных приложениях используются REST API сервисы, которые предоставляют в ответ на запрос пользователя набор данных, необходимых для работы программы. Однако в отличии от веб-сайтов для получения данных можно столкнуться с определенными проблемами.

REST API сервисы – это довольно сложные системы, которые разрабатываются целыми командами. Для того чтобы успешно начать использовать их, нужно зарегистрироваться, получить API-ключ, досконально изучить документацию по этому сервису, а также не забывать следить за сроком жизни полученного АРІ-ключа. Кроме этого часть таких сервисов предоставляет только платный доступ.

Для повышения эффективности использования API сервисов было разработано веб-приложение, предоставляющее пользователю площадку для получения данных в одном месте. Пользователю достаточно зарегистрироваться и получить бесплатно свой АРІ-ключ, а само приложение уже позволит получать данные из различных REST API сервисов, включая платные. Отличительной особенностью разработанного приложения является возможность добавления нового сервиса по результатам анализа обратной связи от пользователей, если такой сервис пользуется повышенной популярностью.

Для использования веб-приложения предусмотрены две роли: администратора и обычного пользователя. Любой пользователь может быть зарегистрирован в системе либо самостоятельно, либо через алминистратора. У кажлой роли есть соответствующий функционал, который приведен на рис. 1 в виде диаграммы прецедентов (вариантов использования), отражающей отношения между действующими лицами (актерами) и прецедентами, помогающей четко определить действующих лиц, их взаимодействие с системой и ожидаемую функциональность системы. Поэтому в приложении реализованы функции регистрации и авторизации пользователей. Все функции сервиса доступны только зарегистрированным пользователям.

После регистрации в системе пользователь получает возможность выбора категории, сервиса и метода доступа к данным, которые ему необходимы для дальнейшего анализа или обработки (рис. 2). После выбора метода в верхней части приложения приводится описание метода выбранного сервиса, а также всех параметров для обращения к этому методу. Пример запроса на языке javascript показан в верхней серой области. Пользователь может проверить результаты работы запроса данных для выбранного сервиса, нажав кнопку «проверить». Для использования функций сервиса пользователю необходим API-ключ, который генерируется автоматически и доступен в профиле пользователя. После проверки работоспособности запроса на получение данных пользователь может скопировать программный код в свое решение и непосредственно получать данные в своем приложении через предоставляемый сервис.

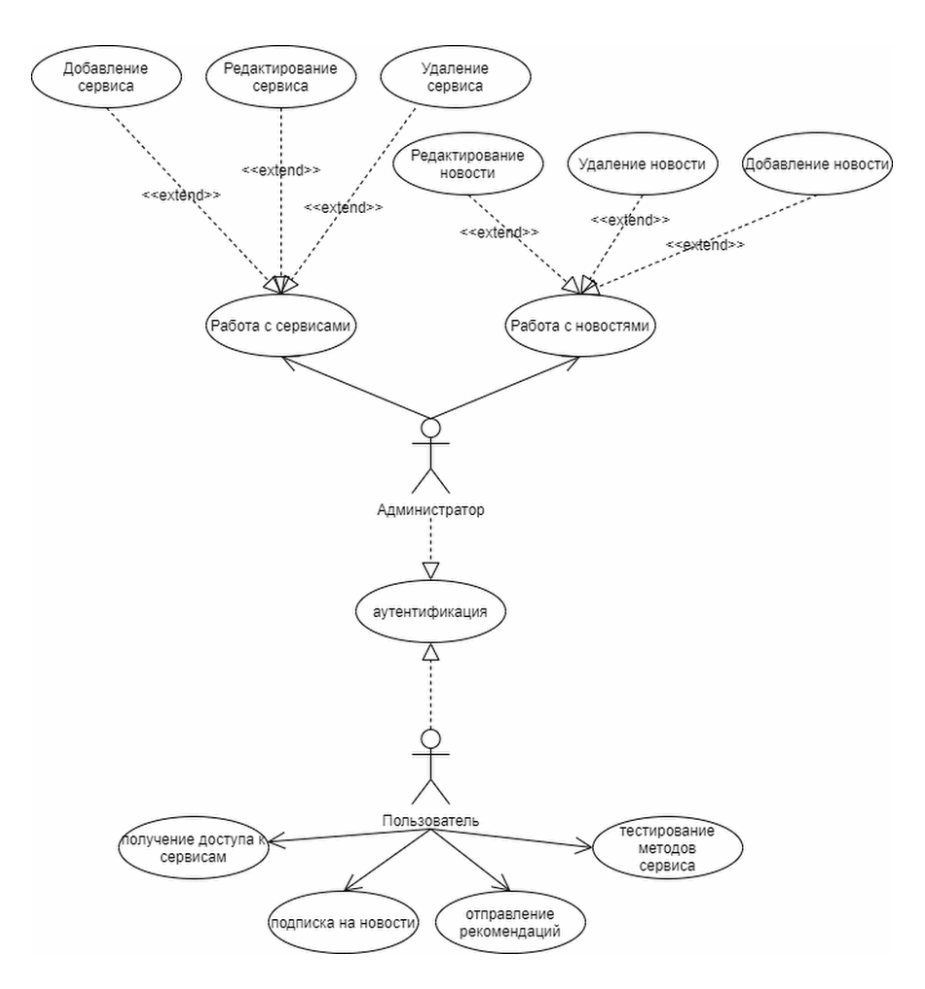

Рис. 1. Лиаграмма прецендентов

Для добавления, удаления или редактирования поддерживаемых сервисов предусмотрена отдельная страница, которая доступна только администратору и отображается только при авторизации пользователя как администратора (рис. 3). При нажатии на категорию открывается список API сервисов, которые принадлежат к этой категории, а также список методов и параметров выбранного сервиса.

Еще одна функция, доступная администратору. - работа с лентой новостей. Администратор может создавать, редактировать и удалять новости. В новостях отображается непосредственная информация, связанная с работой сервиса. Эта информация также поступает по электронной почте пользователям, которые при регистрации согласились с условиями рассылки.

Также помимо основного функционала получения данных реализована статистика использования методов, просмотр оставшегося времени жизни АРІ-ключей и форма для предложений пользователей. Отслеживание времени жизни АРІ-ключей позволяет поддерживать сервис в актуальном состоянии. Анализ предложений пользователей дает возможность принять решение по добавлению в список востребованных REST API сервисов.

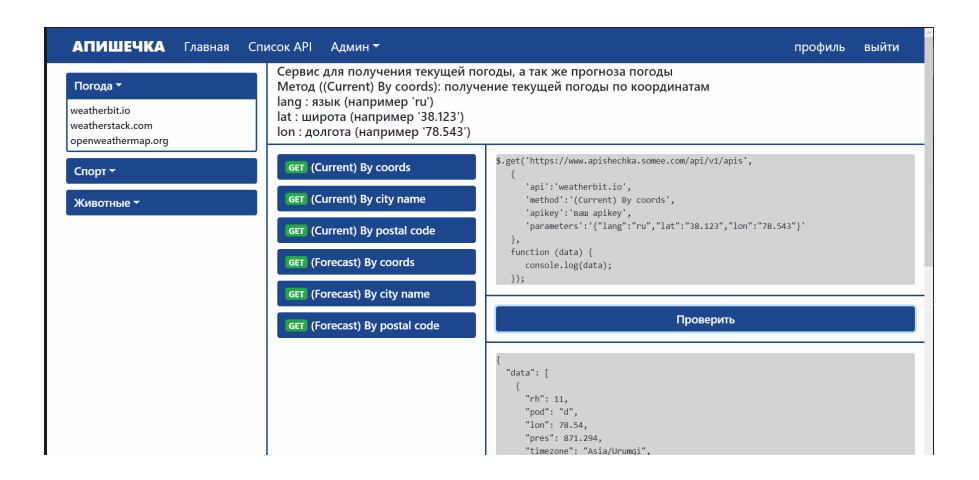

Рис. 2. Результаты выполнения пользовательского запроса

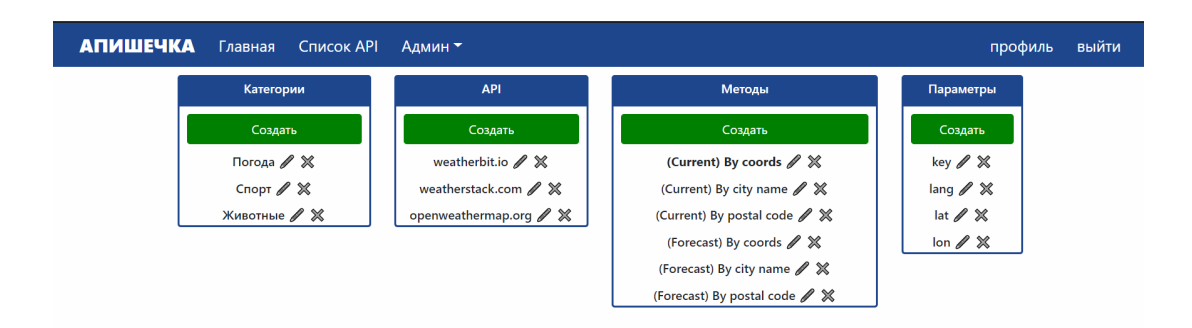

Рис. 3. Страница редактирования сервисов с выбранным методом

При разработке веб-приложения использовались следующие технологии: ASP.NET Core MVC, .NET Core, Microsoft SOL Server 2019, Entity Framework Core, HTML, CSS, Bootstrap 4, JavaScript, jOuery.